# САНКТ-ПЕТЕРБУРГСКОЕ ГОСУДАРСТВЕННОЕ БЮДЖЕТНОЕ ПРОФЕССИОНАЛЬНОЕ ОБРАЗОВАТЕЛЬНОЕ УЧРЕЖДЕНИЕ «КОЛЛЕДЖ «КРАСНОСЕЛЬСКИЙ»

#### РАССМОТРЕНО И ПРИНЯТО

на заседании Педагогического Совета СПб ГБПОУ «Колледж «Красносельский»

Протокол № 9 от 25.06 2020 г.

ДОКУМЕНТ ПОДПИСАН<br>ЭЛЕКТРОННОЙ ПОДПИСЬЮ

Сертификат: 01 CD507400BBB02FAC49F694BA10A42772<br>Владелец: Софина Галина Ивановна<br>Действителен: с 25.09.2023 до 25.12.2024

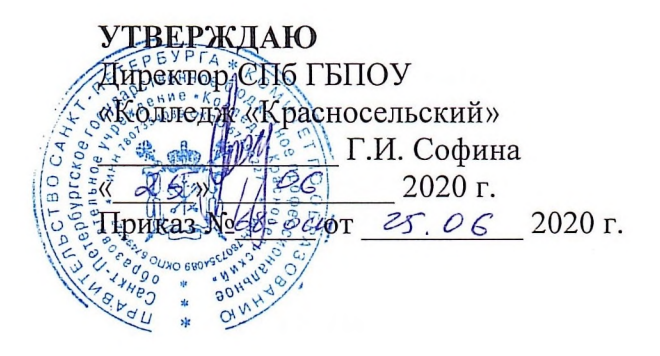

# КОМПЛЕКТ КОНТРОЛЬНО-ОЦЕНОЧНЫХ СРЕДСТВ

#### по дисциплине

ЕН.01 Информатика и информационно-коммуникационные технологии в профессиональной деятельности

> программы подготовки специалистов среднего звена по специальности

43.02.13 Технология парикмахерского искусства

Санкт-Петербург 2020 г.

# **Содержание**

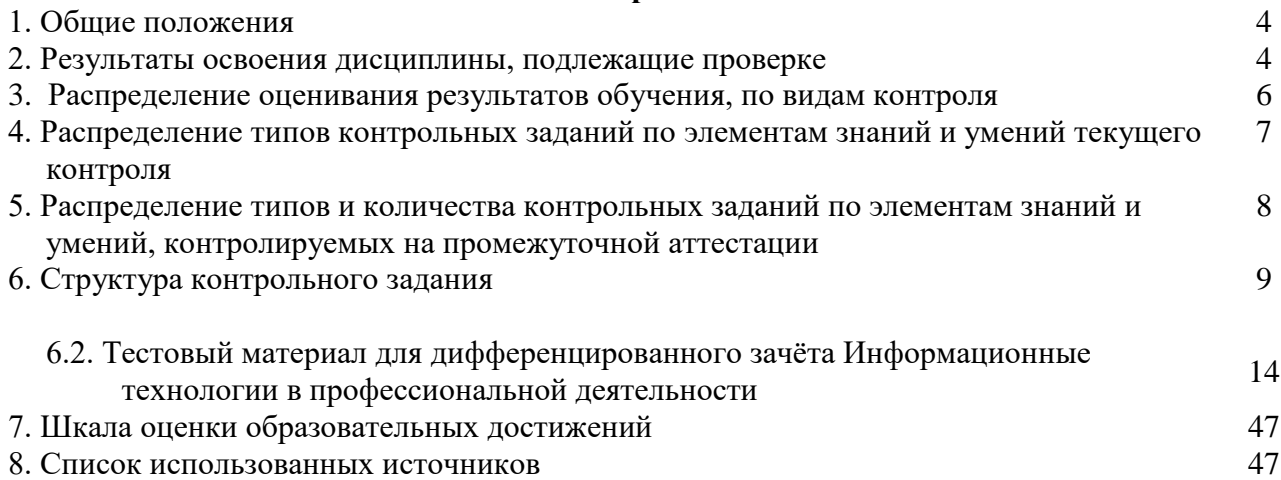

#### **1. Паспорт комплекта контрольно-оценочных средств**

# **1.1. Область применения**

Контрольно-оценочные средства (КОС) предназначены для контроля и оценки образовательных достижений обучающихся, освоивших программу учебной дисциплины Информационные технологии в профессиональной деятельности.

КОС включают методические рекомендации по организации самостоятельной работы студентов, методические рекомендации по выполнению лабораторных работ по дисциплине, тестовые задания к проведению дифференцированного зачёта по дисциплине.

КОС разработаны на основании положений:

основной профессиональной образовательной программы по направлению подготовки специальности 38.02.04 Коммерция (по отраслям);

программы учебной дисциплины Информационные технологии в профессиональной деятельности.

# **Комплект контрольно-оценочных средств позволяет оценивать:**

**1.2 Результаты освоения дисциплины, подлежащие проверке**

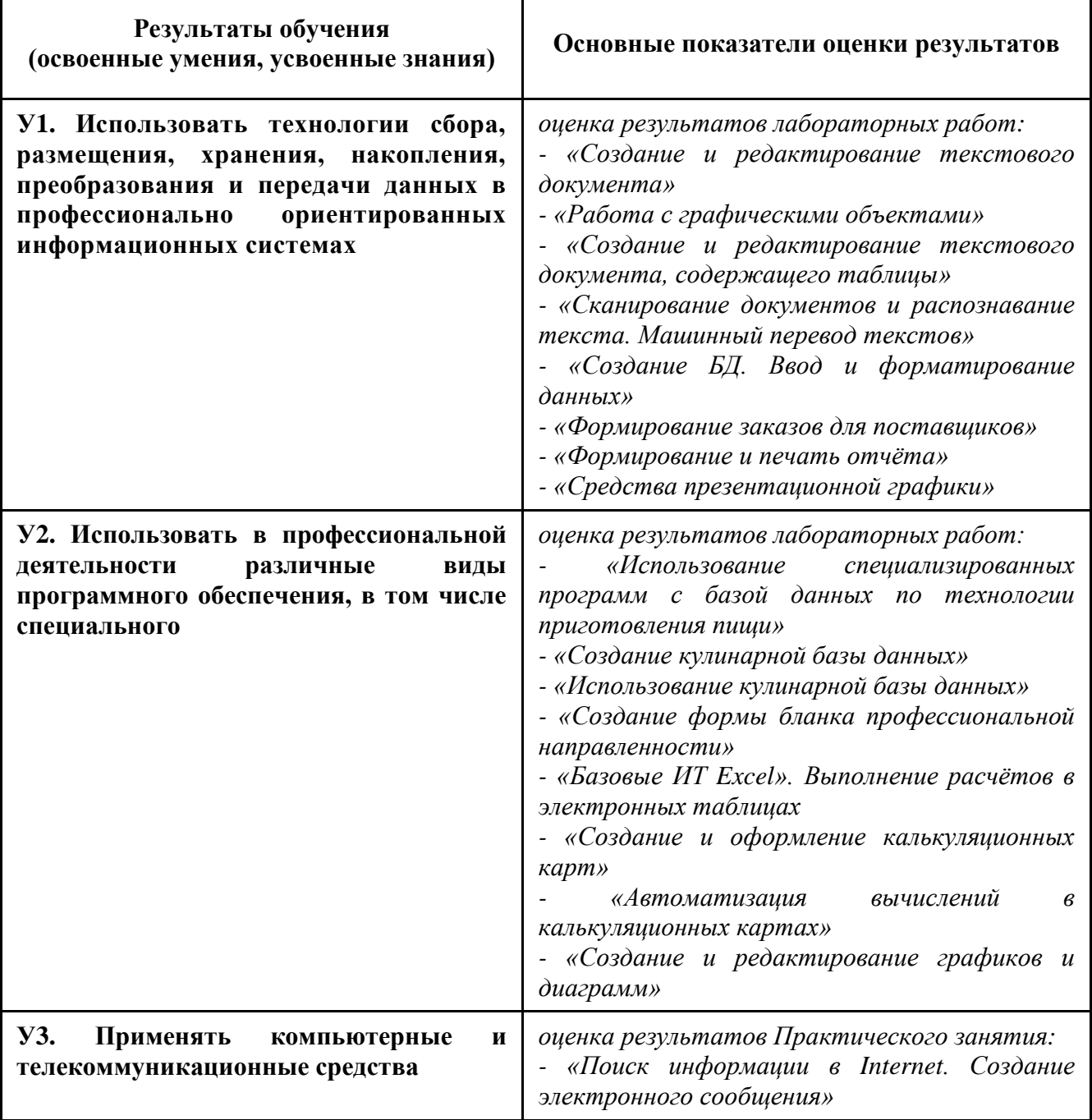

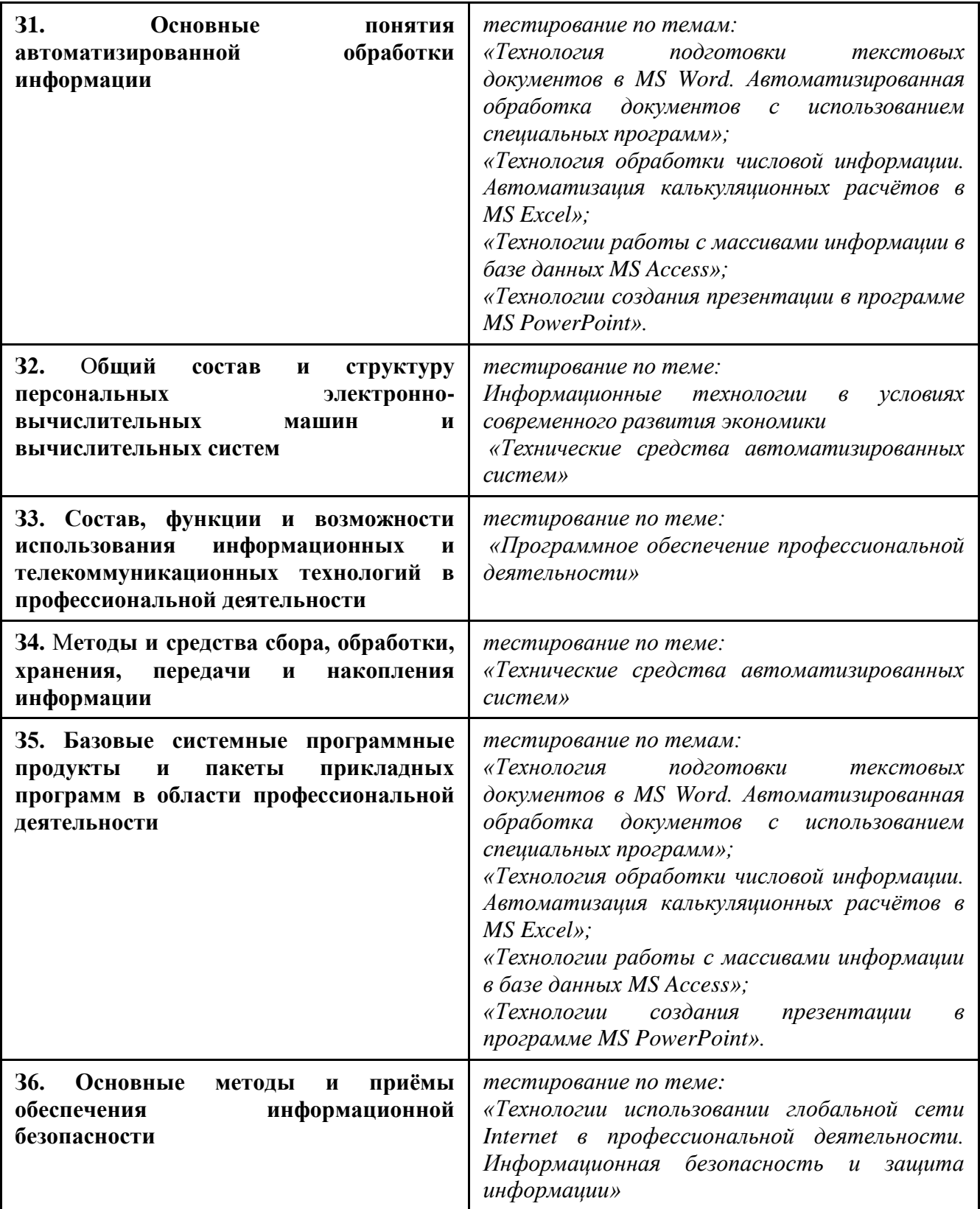

# **1.3. Распределение оценивания результатов обучения, по видам контроля**

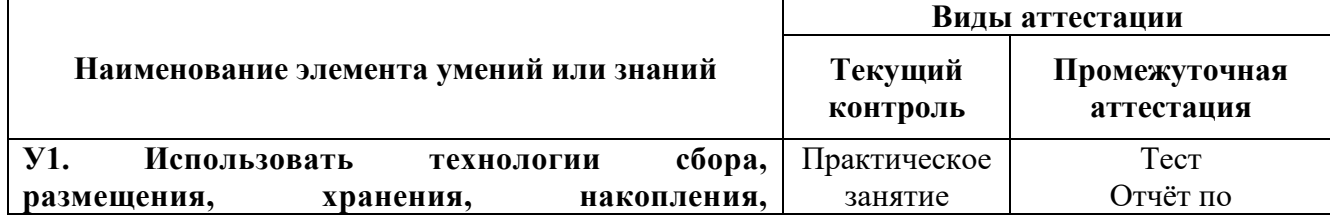

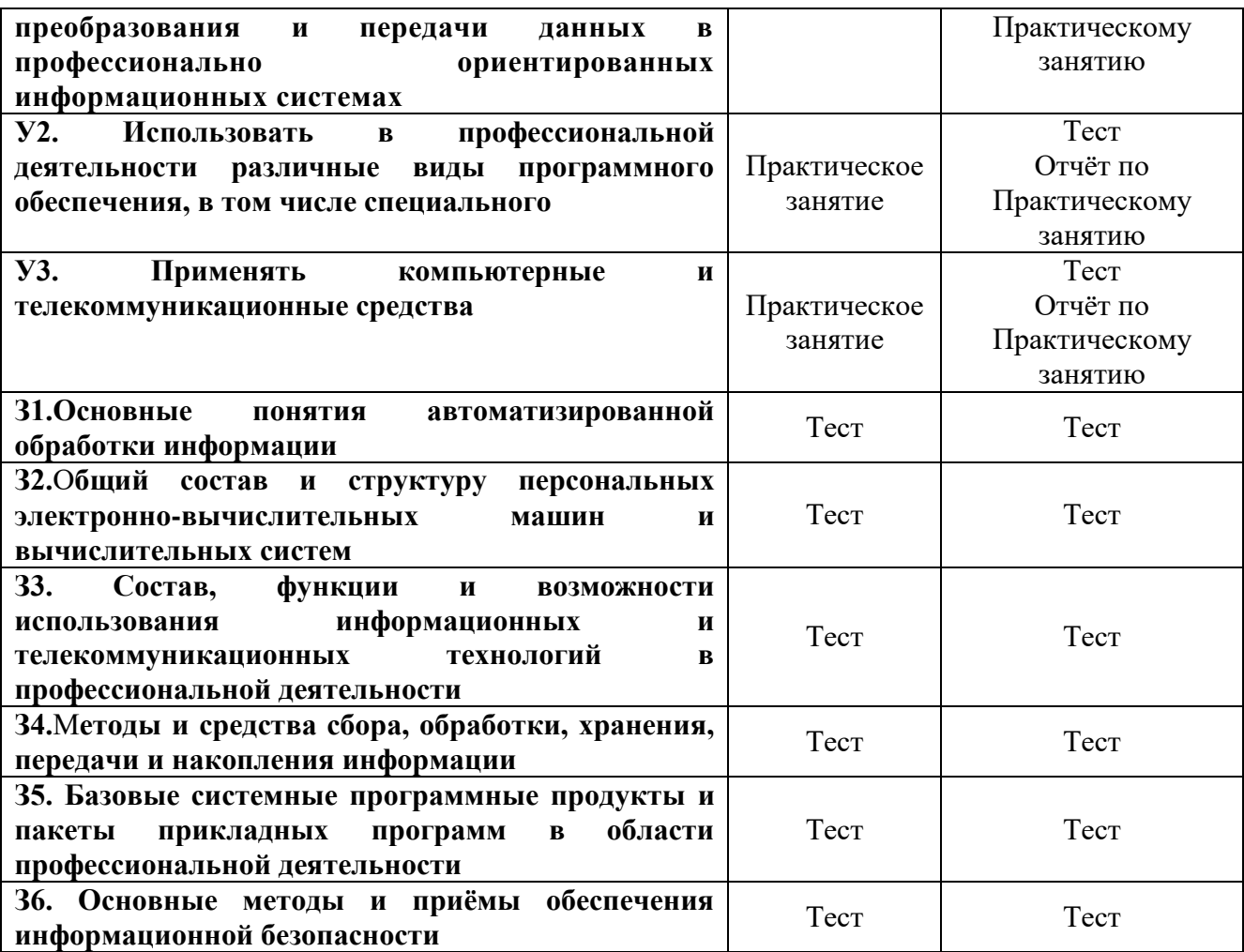

#### **4. Распределение типов контрольных заданий по элементамзнаний и умений текущего контроля**

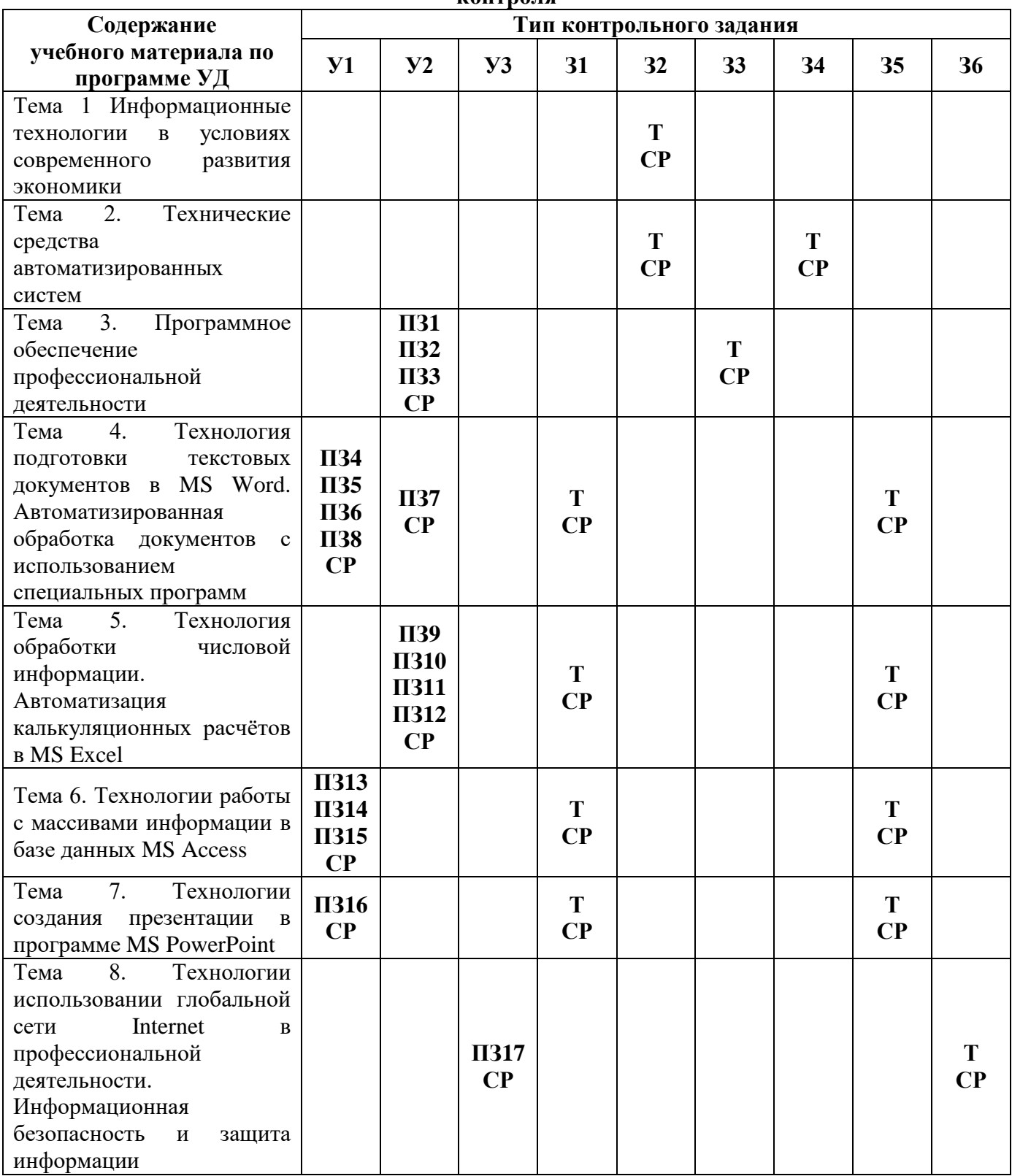

# **Условные обозначения:**

- УО устный ответ
- ПР практическая работа
- КР контрольная работа
- Т тестирование

ПК – проверка конспектов

СР – самостоятельная работа

# 5. Распределение типов и количества контрольных заданий по элементам знаний и умений, контролируемых на промежуточной аттестации

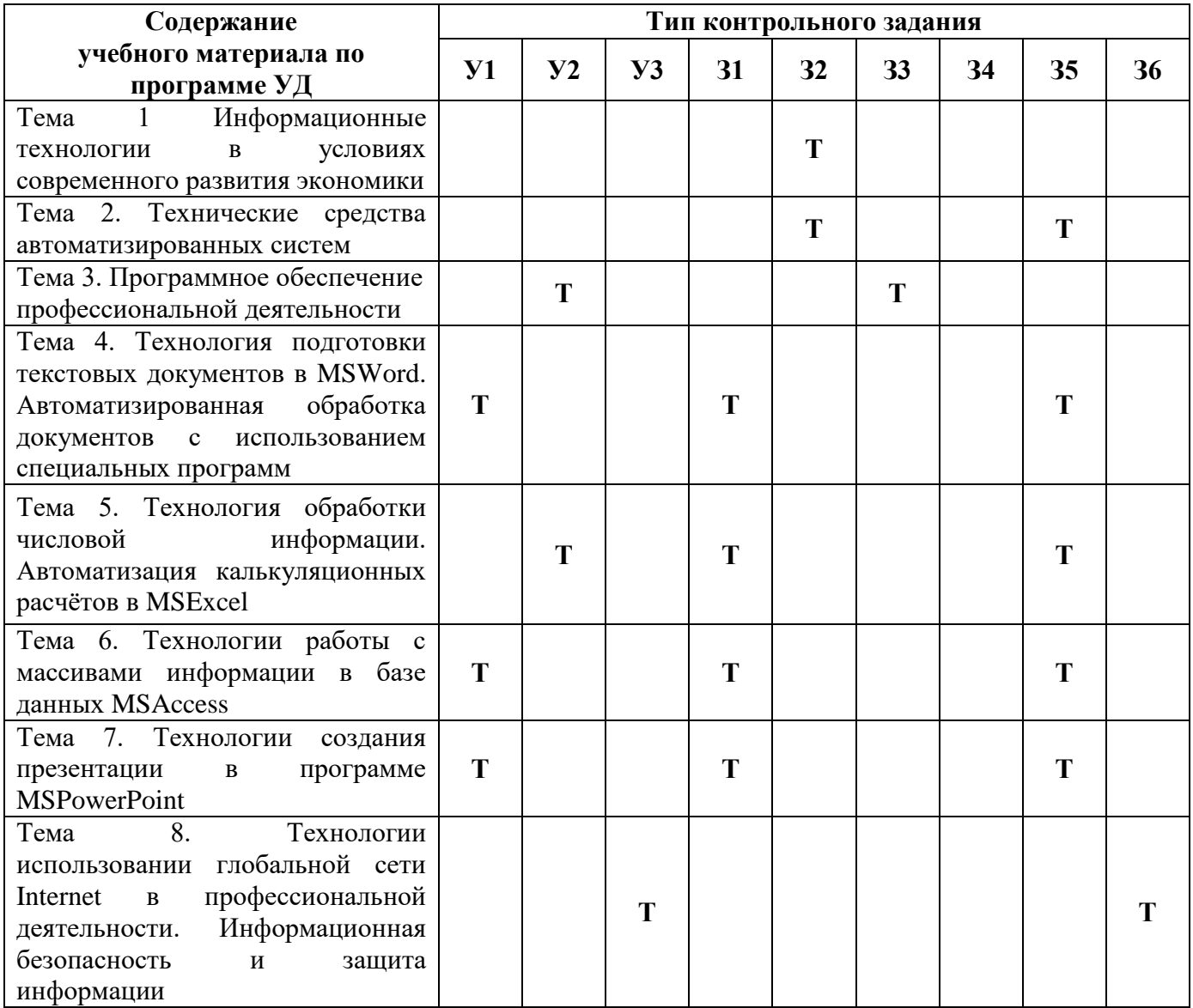

# Условные обозначения:

- **VO** устный ответ
- ПЗ практическая занятие
- КР контрольная работа
- $T$  тестирование
- ПК проверка конспектов
- СР самостоятельная работа

# **6. Структура контрольного задания**

# **6.1. Практические занятия**

#### **6.1.1. Тема Практического занятия №4:** Создание и редактирование текстового документа.

*Цель:* изучение технологии создания, редактирования, сохранения и подготовки к печати документов MS Word.

**Задания** к Практическому занятию подробно рассмотрены в методических рекомендациях по выполнению лабораторных работ по дисциплине Информационные технологии в профессиональной деятельности.

**6.1.2. Тема Практического занятия №5:** Работа с графическими объектами.

*Цель:* изучение технологии работы с графикой в процессоре Word.

**Задания** к Практическому занятию подробно рассмотрены в методических рекомендациях по выполнению лабораторных работ по дисциплине Информационные технологии в профессиональной деятельности.

**6.1.3. Тема Практического занятия №6:** Создание и редактирование текстового документа, содержащего таблицы.

*Цель:* изучение технологии создания и форматирования документов, содержащих таблицы.

**Задания** к Практическому занятию подробно рассмотрены в методических рекомендациях по выполнению лабораторных работ по дисциплине Информационные технологии в профессиональной деятельности.

**6.1.4. Тема Практического занятия №8:** Сканирование документов и распознавание текста. Машинный перевод текстов

*Цель:* научиться работать со сканером и с программой оптического распознавания текстов, научиться выполнять перевод текста с помощью программы PROMT и сохранять полученный результат

**Задания** к Практическому занятию подробно рассмотрены в методических рекомендациях по выполнению лабораторных работ по дисциплине Информационные технологии в профессиональной деятельности.

**6.1.5. Тема Практического занятия №13:** Создание базы данных. Ввод и форматирование данных

*Цель:* научиться создавать таблицы базы данных, задавать их структуру, выбирать типы полей и управлять их свойствами. Освоить приёмы наполнения таблиц конкретным содержанием

**Задания** к Практическому занятию подробно рассмотрены в методических рекомендациях по выполнению лабораторных работ по дисциплине Информационные технологии в профессиональной деятельности.

**6.1.6. Тема Практического занятия №14:** Формирование заказов для поставщиков

*Цель:* изучение технологии создания пользовательских форм для ввода данных с использованием Мастера форм и Конструктора в СУБД Access; изучение технологии работы с данными при помощи запросов; групповые операции с данными

**Задания** к Практическому занятию подробно рассмотрены в методических рекомендациях по выполнению лабораторных работ по дисциплине Информационные технологии в профессиональной деятельности.

# **6.1.7. Тема Практического занятия №15:** Формирование и печать отчёта

*Цель:* научиться создавать и оформлять отчеты

**Задания** к Практическому занятию подробно рассмотрены в методических рекомендациях по выполнению лабораторных работ по дисциплине Информационные технологии в профессиональной деятельности.

# **6.1.8. Тема Практического занятия №16:** Средства презентационной графики

# *Цель:*

1) Научиться создавать слайды и изменять их оформление.

2) Научиться настраивать переход слайда, анимацию и действия объектов слайда.

3) Освоить приемы управления воспроизведением презентации

**Задания** к Практическому занятию подробно рассмотрены в методических рекомендациях по выполнению лабораторных работ по дисциплине Информационные технологии в профессиональной деятельности.

# **6.1.9. Время на выполнение:** 60 мин.

#### **6.1.10. Перечень объектов контроля и оценки**

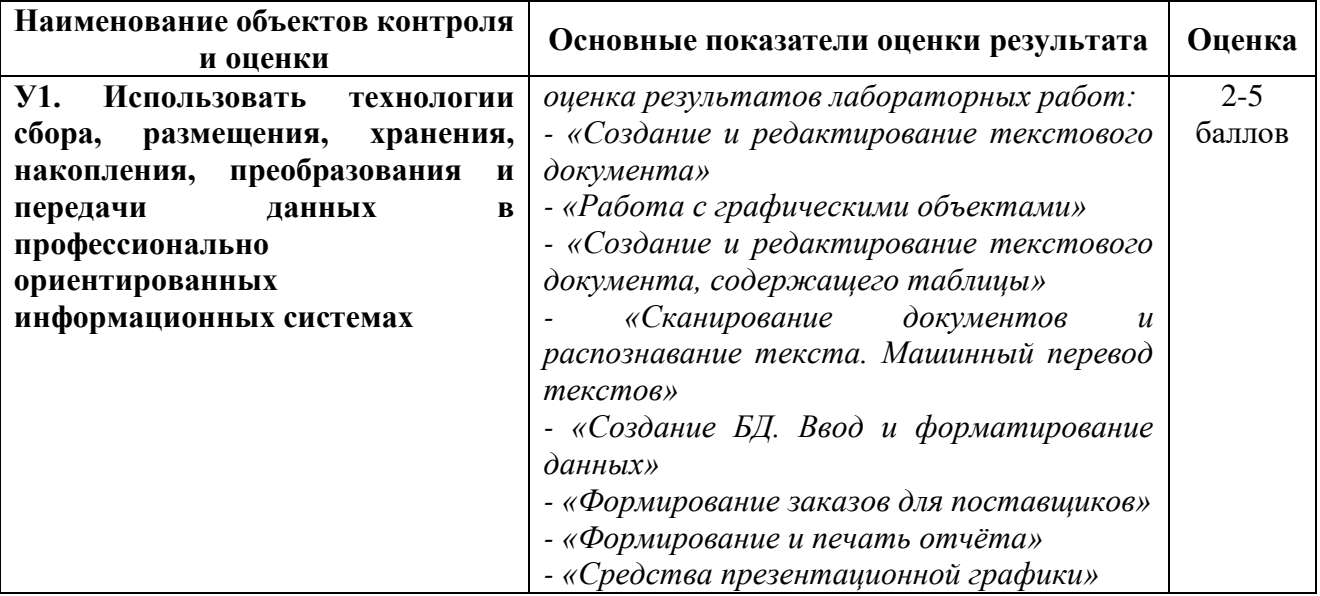

За правильное выполнение Практического занятия выставляется положительная оценка – 3 балла.

За не выполнение Практического занятия выставляется отрицательная оценка – 2 балла.

Дополнительные баллы начисляются за качество и скорость выполнения работы, верные ответы на контрольные вопросы

**6.1.11. Тема Практического занятия №1:** Использование специализированных программ с базой данных по технологии приготовления пищи

*Цель:* ознакомиться с основными командами работы в программе Технолог-Кулинар.

**Задания** к Практическому занятию подробно рассмотрены в методических рекомендациях по выполнению лабораторных работ по дисциплине Информационные технологии в профессиональной деятельности.

# **6.1.12. Тема Практического занятия №2:** Создание кулинарной базы данных

*Цель:* научиться создавать кулинарную базу данных в программе Технолог-Кулинар

**Задания** к Практическому занятию подробно рассмотрены в методических рекомендациях по выполнению лабораторных работ по дисциплине Информационные технологии в профессиональной деятельности.

**6.1.13. Тема Практического занятия №3:** Использование кулинарной базы данных

*Цель:* закрепить знания по технологии создания и использования кулинарной базы данных.

**Задания** к Практическому занятию подробно рассмотрены в методических рекомендациях по выполнению лабораторных работ по дисциплине Информационные технологии в профессиональной деятельности.

**6.1.14. Тема Практического занятия №7:** Создание формы бланка профессиональной направленности.

*Цель:* научиться создавать калькуляционные карты в программе MSWord. Закрепить знания по технологии работы создания и оформления таблиц в текстовом процессоре

**Задания** к Практическому занятию подробно рассмотрены в методических рекомендациях по выполнению лабораторных работ по дисциплине Информационные технологии в профессиональной деятельности.

**6.1.15. Тема Практического занятия №9:** Базовые ИТ Excel. Выполнение расчётов в электронных таблицах

*Цель:* изучение технологии создания и сохранения документов MS Excel; заполнение ячеек в табличном процессоре, форматирование и редактирование данных; изучение уровней защиты данных в программе Excel

**Задания** к Практическому занятию подробно рассмотрены в методических рекомендациях по выполнению лабораторных работ по дисциплине Информационные технологии в профессиональной деятельности.

**6.1.16. тема Практического занятия №10:** Создание и оформление калькуляционных карт

*Цель:* Научиться создавать калькуляционные карты в программе MS Excel. Закрепить знания по технологии работы создания и оформления таблиц в табличном процессоре

**Задания** к Практическому занятию подробно рассмотрены в методических рекомендациях по выполнению лабораторных работ по дисциплине Информационные технологии в профессиональной деятельности.

#### **6.1.17. Тема Практического занятия №11:** Автоматизация вычислений в калькуляционных картах

*Цель:* Закрепить знания по технологии работы с экономическими расчетами в табличном процессоре

**Задания** к Практическому занятию подробно рассмотрены в методических рекомендациях по выполнению лабораторных работ по дисциплине Информационные технологии в профессиональной деятельности.

#### **6.1.18. Тема Практического занятия №12:** Создание и редактирование графиков и диаграмм

*Цель:* научиться строить диаграммы и графики функций, используя исходные данные и результаты; форматировать данные и результаты диаграммы; проводить анализ полученных результатов

**Задания** к Практическому занятию подробно рассмотрены в методических рекомендациях по выполнению лабораторных работ по дисциплине Информационные технологии в профессиональной деятельности.

# **6.1.19. Время на выполнение:** 60 мин.

#### **6.1.20. Перечень объектов контроля и оценки**

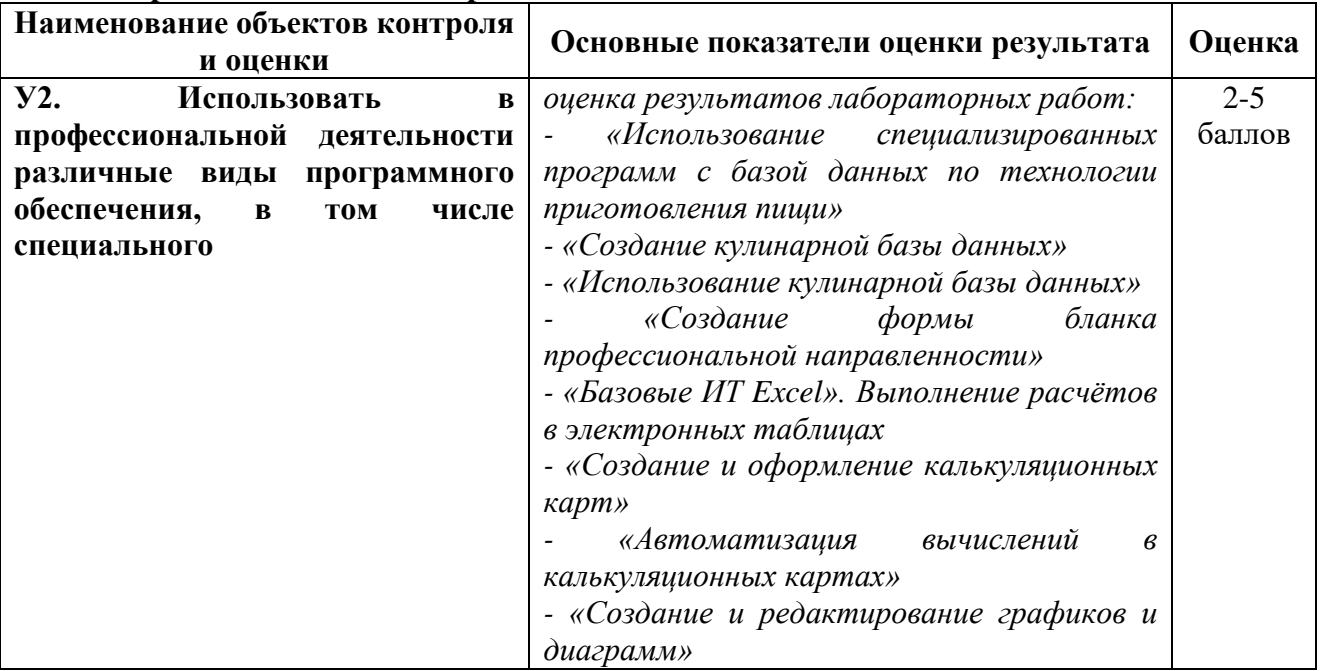

За правильное выполнение Практического занятия выставляется положительная оценка – 3балла.

За не выполнение Практического занятия выставляется отрицательная оценка – 2балла.

Дополнительные баллы начисляются за качество и скорость выполнения работы, верные ответы на контрольные вопросы

**6.1.21. Тема Практического занятия №17:** Поиск информации в Internet. Создание электронного сообщения

*Цель:* изучение информационной технологии организации поиска информации в сети Интернет, создание электронного сообщения.

**Задания** к Практическому занятию подробно рассмотрены в методических рекомендациях по выполнению лабораторных работ по дисциплине Информационные технологии в профессиональной деятельности.

# **6.1.22. Время на выполнение:** 60 мин.

# **6.1.23. Перечень объектов контроля и оценки**

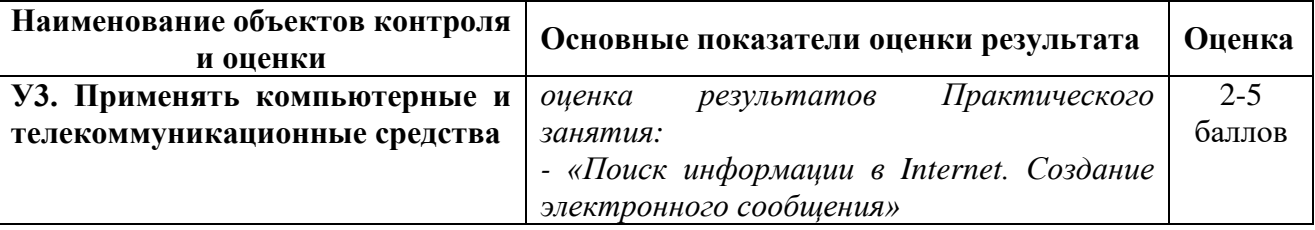

Заправильноевыполнениелабораторнойработывыставляетсяположительная оценка 3балла.

Зане выполнениелабораторнойработы выставляетсяотрицательнаяоценка–2балла.

Дополнительные баллы начисляются за качество и скорость выполнения работы, верные ответы на контрольные вопросы

#### **6.2. Тестовый материал для дифференцированного зачёта Информационные технологии в профессиональной деятельности Тестирование по теме: Технические средства АС**

 $\gamma$ 

Центральным звеном любой компьютерной системы обработки информации является

#### **+ Компьютер**

- Периферийное устройство
- Монитор
- Системный блок

?

В минимальной комплектации современный персональный компьютер состоит из

- **+ системного блока**
- **+ видеомонитора**
- **+ клавиатуры**
- **+ мыши**
- принтера
- сканера
- модема

?

- Самая важная часть компьютера -
- **+ системный блок**
- монитор
- клавиатура
- мышь
- принтер

- сканер

- модем

 $\gamma$ 

Является основным устройством ЭВМ и представляет собой функционально законченное устройство обработки информации

#### + микропроцессор

- жёсткий диск (винчестер)
- оперативная память
- дисковод

#### $\gamma$

Он предназначен для выполнения вычислений по хранящейся в запоминающем устройстве программе и обеспечения общего управления ЭВМ

#### + микропроцессор

- жёсткий диск (винчестер)
- оперативная память

- дисковод

Быстродействие ЭВМ в значительной мере определяется скоростью работы

#### + процессора

- жёсткого диска (винчестер)
- оперативной памяти
- лисковола

#### $\gamma$

Это запоминающее устройство, напрямую связанное с процессором и предназначенное для хранения выполняемых программ и данных, непосредственно участвующих в вычислениях

#### + внутренняя память

- кэш-память
- вилеопамять
- внешняя память

#### $\gamma$

Внутренняя память, в свою очередь, делится на

+ оперативную память

#### + постоянную память

- кэш-память
- видеопамять

# $\gamma$

Вставьте пропущенное слово: "При выключении питания содержимое ........ памяти сохраняется. Такой вид памяти называется ROM"

# + постоянной

- оперативной
- кэш-памяти
- вилеопамяти
- внешней
- внутренней

 $\gamma$ 

Вставьте пропущенное слово: "В ........... памяти хранятся часто используемые (универсальные) программы и данные, некоторые программы операционной системы, программы тестирования оборудования ЭВМ и др."

- + постоянной
- оперативной
- кэш-памяти
- вилеопамяти
- внешней
- внутренней

#### $\gamma$

Вставьте пропущенное слово: "При выключении питания содержимое ........ памяти в большинстве случаев теряется"

- постоянной
- + оперативной
- кэш-памяти
- видеопамяти
- внешней
- внутренней

#### $\gamma$

О каком виде памяти идёт речь: "По объёму составляющая большую часть внутренней памяти, служит для приёма, хранения и выдачи информации"

- постоянная память

- + оперативная память
- кэш-память
- видеопамять
- внешняя память
- внутренняя память

#### $\mathcal{P}$

Сверхбыстродействующая память, обеспечивающая ускорение доступа к оперативной памяти на быстродействующих компьютерах

- постоянная память
- оперативная память
- + кэш-память
- видеопамять
- внешняя память
- внутренняя память

# $\gamma$

Она располагается между микропроцессором и оперативной памятью и хранит копии наиболее часто используемых участков оперативной памяти

- постоянная память
- оперативная память
- + кэш-память
- вилеопамять
- внешняя память
- внутренняя память

 $\gamma$ 

Память, используемая для хранения изображения, выводимого на экран монитора

- постоянная память
- оперативная память
- кэш-память
- **+ видеопамять**
- внешняя память
- внутренняя память

#### ?

Эта память обычно входит в состав видеоконтроллера – электронной схемы, управляющей выводом изображения на экран монитора

- постоянная память
- оперативная память
- кэш-память
- **+ видеопамять**
- внешняя память
- внутренняя память

#### $\gamma$

Предназначена для размещения больших объёмов информации и обмена ею с оперативной памятью

- постоянная память
- оперативная память
- кэш-память
- видеопамять
- **+ внешняя память**
- внутренняя память

#### ?

Вставьте пропущенное слово: "Для построения ...... памяти используют энергонезависимые носители информации (диски и ленты), которые являются переносными"

- постоянная память
- оперативная память
- кэш-память
- видеопамять
- **+ внешняя память**
- внутренняя память

#### ?

Дополнительные внешние устройства, подключаемые непосредственно к компьютеру - это

- + принтер
- + сканер
- + модем
- дисковод
- + звуковые колонки
- материнская плата
- процессор

#### ?

Принтеры обычно подразделяются на

- + матричные
- + струйные
- + лазерные

- планшетные

- ручные

 $\gamma$ 

Дополните предложение: "....... применяются для ввода графических изображений или текстов, напечатанных на бумаге, в компьютер"

- + сканеры
- принтеры
- плоттеры
- факсы

 $\mathcal{P}$ 

Это персональный компьютер, подключённый к сети, на которм пользователь выполняет свою работу - это

# + Рабочая станция

- Сервер сети
- Абонент сети
- Передатчик
- Приёмник

 $\gamma$ 

Это компьютер, подключённый к сети и предоставляющий пользователям сети определённые услуги

- Рабочая станция
- + Сервер сети
- Абонент сети
- Передатчик
- Приёмник

 $\gamma$ 

К коммутационным узлам сети относятся следующие устройства:

- + повторители
- + коммутаторы (мосты)
- + маршрутизаторы
- $+$  ШЛЮЗЫ
- концентраторы
- модемы
- мультиплексоры передачи данных

#### Тестирование по теме:

#### Технология подготовки текстовых документов в MS Word

 $\gamma$ 

На ленте программы Word 2007 содержится вкладки

- $+$  Главная
- + Вставка
- + Разметка страницы
- Вылелить
- Файл
- $+$  Вид
- + Репензирование
- $\gamma$

Стирает символ слева от курсора

- Клавиша «PageUP»
- **+ Клавиша «Backspase»**
- Клавиша «Insert»
- Клавиша «CapsLock»

?

Как набирать символы, для которых нет соответствия с клавишами клавиатуры?

- Вид - Вставка - Символ

- Формат - Вставка - Символ

# **+ Вставка - Символ**

- Вставка - Вид - Объект

#### ?

Создать новый документ можно с помощью команд

#### **+ Кнопка Office - Создать - Новый документ**

- Файл Вид Создать Документ
- Файл Правка Документ
- Файл Создать Новый документ

#### $\gamma$

Как открывать документ?

**+ Кнопка Office - Открыть**

- Файл Открыть
- Правка Открыть
- Правка Вид Открыть

#### ?

Сохранить документ можно с помощью команд

**+ Кнопка Office - Сохранить**

**+ Панель быстрого доступа - Сохранить**

- Файл - Вид - Сохранить

- Правка - Вид - Сохранить

#### ?

Чтобы напечатать текст заглавными буквами, надо нажать

- клавишу «ScrollLock»

- клавишу «Ctrl»

- клавишу «PageUP»

- **+ клавишу «CapsLock»**
- **+ удерживать клавишу Shift**

#### $\gamma$

Слова, содержащие ошибку, в текстовом документе подчёркиваются

# **+ красной волнистой линией**

- зелёной волнистой линией
- синей волнистой линией
- чёрной волнистой линией

 $\gamma$ 

Существует три важнейших свойства символов, которые пользователь может изменять в **Word** 

- **+ шрифт**
- **+ размер**
- **+ начертание**
- выравнивание
- заливка

?

Инструменты форматирования находятся на вкладке

- + Главная
- Вставка
- Разметка страницы
- Выделить
- Файл
- Вид
- Рецензирование

# $\gamma$

Основными функциями форматирования текста являются

- ввод текста, корректировка текста

**+ установление значений полей страницы**

**+ форматирование абзацев**

**+ установка шрифтов**

- структурирование и многоколонный набор
- перенос, копирование, переименование, удаление

#### ?

К функциям редактирования текста относятся

- выделение фрагментов текста;

- установка межстрочных интервалов;

**+ ввод текста, коррекция, вставка, удаление, копирование, перемещение**

# ?

Лента текстового редактора Word 2007 содержит

- названия команд для работы с окнами

- панели инструментов с заданными командами

**+ названия групп команд по функциональному признаку**

?

Фрагментом текста в текстовом редакторе Word называется

**+ выделенная часть текста**

- часть текста, заданная в определенных границах

- часть текста, оформленная «курсивом»

#### ?

Абзац – это:

- выделенный фрагмент текста, подлежащий форматированию

#### **+ фрагмент текста, начинается с новой строки и заканчивается нажатием клавиши Enter**

- фрагмент текста, процесс ввода которого заканчивается нажатием клавиши «Ввод»

 $\mathcal{P}$ 

Для выделения всего текста документа в редакторе MS Word, необходимо

#### **+ установить курсор мыши слева от текста и трижды щелкнуть левой кнопкой мыши**

#### **+ использовать клавиши CTRL+А**

- использовать клавиши ALT 4

?

Для обозначения конца абзаца используется клавиша

- **+ Enter**
- Shift+Enter
- Esc
- $=$

?

Поместить в документ рисунок можно при помощи вкладки

- Главная
- **+ Вставка**
- Разметка страницы
- Ссылки
- Рассылки
- Вид
- Рецензирование

?

Номера страниц можно выставить при помощи вкладки

- Главная
- **+ Вставка**
- Разметка страницы
- Ссылки
- Рассылки
- Вид
- Рецензирование

 $\gamma$ 

Кнопки для создания различных списков находятся на вкладке

- **+ Главная**
- Вставка
- Разметка страницы
- Ссылки
- Рассылки
- Вид
- Рецензирование

 $\gamma$ 

Укажите расширение файла, содержащего текстовый документ Word 2007

- .рptx
- .accdb
- .xlsx
- **+ .docx**

 $\gamma$ 

Процесс форматирования текста можно значительно ускорить, применяя к различным фрагментам определённые

- автоформаты

- **+ стили**
- форматы
- шрифты

?

В текстовом редакторе при задании параметров страницы, устанавливаются

- гарнитура, размер, начертание
- отступ, интервал
- **+ поля, ориентация**
- стиль, шаблон

#### **Тестирование по теме: Базовые ИТ Excel. Выполнение расчётов в ЭТ**

?

Основным элементом электронных таблиц является

- **+ ячейка**
- строка
- столбец
- таблица

 $\gamma$ 

- В электронных таблицах нельзя удалить
- столбец
- строку
- **+ имя ячейки**
- содержимое ячейки

 $\gamma$ 

В электронных таблицах имя ячейки образуется

- из имени столбца
- из имени строки
- **+ из имени столбца и строки**
- произвольно

 $\gamma$ 

Клетка электронной таблицы называется текущей (активной) если

- в ней находится информация

- клетка является пустой
- клетка содержит формулу
- **+ в ней находится курсор**

# $\gamma$

Содержимое в текстовых ячейках выравнивается

- по центру

# **+ по левому краю**

- по правому краю

?

Диапазон ячеек в электронных таблицах обозначается

- А1\ВЗ
- A1/B3

**+ А1:ВЗ**  $-$  A<sub>1</sub>-R<sub>3</sub>

 $\gamma$ 

Электронная таблица — это

**+ прикладная программа, предназначенная для обработки структурированных в виде таблицы данных**

- прикладная программа для обработки кодовых таблиц

- устройство персонального компьютера, управляющее его ресурсами в процессе обработки данных в табличной форме

- системная программа, управляющая ресурсами персонального компьютера при обработке таблин

?

Блок ячеек электронной таблицы задается

- номерами строк первой и последней ячейки

- именами столбцов первой и последней ячейки

**+ указанием ссылок на первую и последнюю ячейку**

?

Команды редактирования в электронной таблице выполняют функции

#### **+ перемещения, вставки, удаления, копирования, замены**

- сохранения файлов, загрузки файлов

- выравнивания данных в ячейках, назначения шрифтов, толщины линий

#### ?

Команды форматирования в электронной таблице выполняют функции

- перемещения, вставки, удаления, копирования, замены

- сохранения файлов, загрузки файлов

**+ выравнивания данных в ячейках, назначения шрифтов, толщины линий**

?

Название рабочего листа отображается

- внизу рабочей страницы

**+ на ярлычке листа**

- в строке заголовке

- в строке состояния

?

Диалоговое окно «Формат ячеек» состоит из вкладок

**+ Число, Выравнивание, Шрифт, Граница, Заливка, Защита**

- Число, Шрифт, Граница, Заливка, Блокировка

- Число, Выравнивание, Вид, Граница, Заливка, Защита

- Число, Выравнивание, Шрифт, Граница

 $\gamma$ 

На какой вкладке диалогового окна «Формат ячеек» осуществляется выбор стандартной либо создание новой маски формата для представления значений в ячейке?

**+ Число**

- Выравнивание
- Шрифт
- Граница
- Заливка
- Защита

 $\gamma$ 

На какой вкладке диалогового окна «Формат ячеек» задаётся ориентация содержимого ячейки, выравнивание по вертикали и горизонтали, разбиение по строкам текстовых данных, объединение выделенных ячеек?

- Число

#### **+ Выравнивание**

- Шрифт
- Граница
- Заливка
- Защита
- $\gamma$

На какой вкладке диалогового окна «Формат ячеек» делаются установки для линий, ограничивающих ячейки?

- Число
- Выравнивание
- Шрифт
- **+ Граница**
- Заливка
- Защита
- ?

На какой вкладке диалогового окна «Формат ячеек» выполняется шрифтовое оформление содержимого ячеек?

- Число
- Выравнивание
- **+ Шрифт**
- Граница
- Заливка
- Защита

?

Объединение под общим именем всех или определённых форматных характеристик ячеек: числовой формат, шрифтовое оформление, выравнивание, рамки, фон, защита называется

- Автоформат
- **+ Стиль**
- Формат
- Автозаполнение

?

Повторение одного и того же значения/формулы в нескольких ячейках называется - автозаполнением блока ячеек

- **+ тиражированием**
- автоформатом
- формулой

 $\mathcal{P}$ 

Диалоговое окно "Формат ячеек"можно вызвать с помощью вкладки

- Вставка

- **+ Главная**
- Вид

- Рецензирование

 $\gamma$ 

Переименовать лист можно

- дважды щёлкнув правой кнопки мыши по ярлычку листа

- **+ дважды щёлкнув левой кнопки мыши по ярлычку листа**
- **+ воспользовавшись контекстным меню ярлычка листа**

 $\mathcal{P}$ 

В электронных таблицах выделена группа ячеек А1:ВЗ. Сколько ячеек входит в эту группу?

**+ 6** 

- 5

 $-4$ 

- 3

 $\gamma$ 

- В электронных таблицах нельзя удалить
- столбец
- строку
- **+ имя ячейки**
- содержимое ячейки

# ?

Основным элементом электронных таблиц является

- **+ ячейка**
- строка
- столбец
- таблица

?

В электронных таблицах формула не может включать в себя

- число

- имена ячеек

**+ текст**

- знаки арифметических операций

# $\gamma$

В электронных таблицах имя ячейки образуется

- из имени столбца
- из имени строки
- **+ из имени столбца и строки**
- произвольно

# ?

Клетка электронной таблицы называется текущей (активной) если

- в ней находится информация
- клетка является пустой
- клетка содержит формулу
- **+ в ней находится курсор**

 $\gamma$ 

Абсолютная ссылка это:

- когда адрес, на который ссылается формула, изменяется при копировании формулы

+ когда адрес, на который ссылается формула, не изменяется при копировании

- ссылка, полученная в результате копирования формулы

- ссылка на ячейку с формулой

 $\gamma$ 

Относительная ссылка — это:

# + когда адрес, на который ссылается формула, изменяется при копировании формулы

- когда адрес, на который ссылается формула, при копировании не изменяется
- ссылка, полученная в результате копирования формулы

- ссылка на соседнюю формулу

 $\gamma$ 

Диапазон ячеек в электронных таблицах обозначается

 $-$  A<sub>1</sub>\B<sub>3</sub>

 $-$  A1/B3

 $+ A1: B3$ 

 $-$  A<sub>1</sub>-B<sub>3</sub>

В электронных таблицах со знака «=» начинается ввод

- числа

- текста

- строки

+ формулы

 $\gamma$ 

При составлении (написании) формул используются:

- числа, находящиеся в ячейках с исходными данными

#### + адреса ячеек, хранящие исходные данные

- русские буквы и цифры, обозначающие адреса ячеек
- надбуквенные символы

#### $\gamma$

Требуется написание одинаковых формул для нескольких ячеек одного столбца. Ваши действия

- в каждой ячейке ввести формулу вручную

- воспользоваться при составлении формул щелчками по клеткам с данными, чтобы не писать адреса

+ написать формулу и «растянуть» ее с помощью маркера заполнения на необходимое число строк

- использовать Мастера функций

 $\gamma$ 

При изменении исходных данных все результаты

#### + автоматически пересчитываются

- сохраняются на диске

- попадают в буфер обмена

 $\gamma$ 

Электронная таблица — это

+ прикладная программа, предназначенная для обработки структурированных в виде таблицы данных

- прикладная программа для обработки кодовых таблиц

- устройство персонального компьютера, управляющее его ресурсами в процессе обработки данных в табличной форме

- системная программа, управляющая ресурсами персонального компьютера при обработке таблин

 $\gamma$ 

Среди приведенных записей формулой для электронной таблицы является

 $- A3B8 + 12$ 

 $+ = A3*B8+12$ 

 $- A1 = A3*B8+12$ 

 $- A3*B8+12$ 

 $\gamma$ 

Запись ##### в ячейке указывает

- непонятна формула

- неверна ссылка

- ссылка никлическая

+ размер ячейки мал

 $\mathcal{L}$ 

Блок ячеек электронной таблицы задается

- номерами строк первой и последней ячейки

- именами столбцов первой и последней ячейки

+ указанием ссылок на первую и последнюю ячейку

 $\gamma$ 

Диапазон, которому присваивается имя называется

- группой ячеек

+ именованным блоком

- ячейкой

#### $\mathcal{P}$

Знак \$ используется при написании - любой формулы

#### + формулы с абсолютной ссылкой

- формулы с относительной ссылкой

#### $\gamma$

Удалить имя блока можно с помощью команды

# + Диспетчер имён

- Присвоить имя
- Создать из вылеленного фрагмента
- Улалить

#### Тестирование по теме: Создание и редактирование графиков и диаграмм

 $\gamma$ 

В электронных таблицах выделена группа ячеек А1:В5.

Сколько ячеек входит в эту группу?

- 6
- 5
- 4
- **+ 10**
- ?

В электронных таблицах нельзя удалить

- столбец

- строку

- **+ имя ячейки**
- содержимое ячейки

# ?

Основным элементом электронных таблиц является

#### **+ ячейка**

- строка

- столбец
- таблица

# ?

Диапазон ячеек в электронных таблицах обозначается

- А1\ВЗ
- A1/B3
- **+ А1:ВЗ**
- A1-B3

# ?

Электронная таблица — это

# **+ прикладная программа, предназначенная для обработки структурированных в виде таблицы данных**

- прикладная программа для обработки кодовых таблиц

- устройство персонального компьютера, управляющее его ресурсами в процессе обработки данных в табличной форме

- системная программа, управляющая ресурсами персонального компьютера при обработке таблин

# ?

Блок ячеек электронной таблицы задается

- номерами строк первой и последней ячейки

- именами столбцов первой и последней ячейки

# **+ указанием ссылок на первую и последнюю ячейку**

 $\gamma$ 

Команды редактирования в электронной таблице выполняют функции

# **+ перемещения, вставки, удаления, копирования, замены**

- сохранения файлов, загрузки файлов

- выравнивания данных в ячейках, назначения шрифтов, толщины линий

?

Команды форматирования в электронной таблице выполняют функции

- перемещения, вставки, удаления, копирования, замены

- сохранения файлов, загрузки файлов

#### **+ выравнивания данных в ячейках, назначения шрифтов, толщины линий**

?

Для анализа и сравнения данных, представления их в наглядном виде широко используются **+ диаграммы**

- сводные таблицы
- отчёты
- презентации

#### $\gamma$

В зависимости от места расположения, особенностей построения и редактирования различают

- **+ два вида диаграмм**
- три вида диаграмм
- четыре вида диаграмм
- пять видов диаграмм

#### ?

На рабочем листе вместе с данными сохраняются

- диаграммные листы

#### **+ внедрённые диаграммы**

- сводные диаграммы
- обыкновенные диаграммы

#### ?

Диаграмма в формате полного экрана на новом листе - это

**+ диаграммные листы**

- внедрённые диаграмм

- сводные диаграммы
- обыкновенные диаграммы

?

Не существует диаграмм типа

- + Кривая
- Круговая
- Кольцевая
- Биржевая

 $\gamma$ 

Панель Диаграммы расположена на вкладке

- Главная
- Формулы
- **+ Вставка**
- Данные

?

Кнопка Название диаграммы расположена на вкладке

- Вид
- Конструктор
- **+ Макет**
- Формат

- Главная

 $\gamma$ 

При выделении области диаграммы на линейке программы MS Excel активными становятся вкладки

- Вид
- **+ Конструктор**
- **+ Макет**
- **+ Формат**
- Главная

#### **Тестирование по теме: Зачётная к/р по Excel**

 $\gamma$ 

В электронных таблицах выделена группа ячеек А1:ВЗ. Сколько ячеек входит в эту группу?

**+ 6** 

- 5

- 4

- 3

 $\gamma$ 

В электронных таблицах нельзя удалить

- столбец
- строку
- **+ имя ячейки**
- содержимое ячейки

 $\gamma$ 

Основным элементом электронных таблиц является

- **+ ячейка**
- строка
- столбец
- таблица

 $\gamma$ 

В электронных таблицах формула не может включать в себя

- число
- имена ячеек
- **+ текст**
- знаки арифметических операций

?

- В электронных таблицах имя ячейки образуется
- из имени столбца
- из имени строки
- **+ из имени столбца и строки**
- произвольно

?

Клетка электронной таблицы называется текущей если

- в ней находится информация
- клетка является пустой

- клетка содержит формулу

#### **+ в ней находится курсор**

?

Абсолютная ссылка это:

- когда адрес, на который ссылается формула, изменяется при копировании формулы

**+ когда адрес, на который ссылается формула, не изменяется при копировании**

- ссылка, полученная в результате копирования формулы

- ссылка на ячейку с формулой

#### $\gamma$

Содержимое в текстовых ячейках выравнивается

- по центру

**+ по левому краю**

- по правому краю

?

Относительная ссылка — это:

**+ когда адрес, на который ссылается формула, изменяется при копировании формулы**

- когда адрес, на который ссылается формула, при копировании не изменяется
- ссылка, полученная в результате копирования формулы

- ссылка на соседнюю формулу

 $\mathcal{L}$ 

Диапазон ячеек в электронных таблицах обозначается

- А1\ВЗ

- A1/B3

**+ А1:ВЗ**

 $-$  A<sub>1</sub>-R<sub>3</sub>

?

В электронных таблицах со знака «=» начинается ввод

- числа

- текста

- строки

**+ формулы**

?

При составлении (написании) формул используются:

- числа, находящиеся в ячейках с исходными данными

#### **+ адреса ячеек, хранящие исходные данные**

- русские буквы и цифры, обозначающие адреса ячеек

- надбуквенные символы

 $\gamma$ 

Требуется написание одинаковых формул для нескольких ячеек одного столбца. Ваши действия

- в каждой ячейке ввести формулу вручную

- воспользоваться при составлении формул щелчками по клеткам с данными, чтобы не писать адреса

**+ написать формулу и «растянуть» ее с помощью маркера заполнения на необходимое число строк**

- использовать Мастера функций

#### $\gamma$

При изменении исходных данных все результаты

+ автоматически пересчитываются

- сохраняются на диске

- попадают в буфер обмена

 $\gamma$ 

Электронная таблица — это

#### + прикладная программа, предназначенная для обработки структурированных в виде таблины ланных

- прикладная программа для обработки кодовых таблиц

- устройство персонального компьютера, управляющее его ресурсами в процессе обработки данных в табличной форме

- системная программа, управляющая ресурсами персонального компьютера при обработке таблиц

#### $\gamma$

Среди приведенных записей формулой для электронной таблицы является

 $- A3B8 + 12$ 

# $+ = A3*B8+12$

- $A1 = A3*B8+12$
- $A3*B8+12$

 $\gamma$ 

Запись ##### в ячейке указывает

- непонятна формула

- неверна ссылка
- ссылка циклическая
- + размер ячейки мал

 $\gamma$ 

Блок ячеек электронной таблицы задается

- номерами строк первой и последней ячейки

- именами столбцов первой и послелней ячейки

+ указанием ссылок на первую и последнюю ячейку

 $\gamma$ 

Команды редактирования в электронной таблице выполняют функции

#### + перемещения, вставки, удаления, копирования, замены

- сохранения файлов, загрузки файлов

- выравнивания данных в ячейках, назначения шрифтов, толщины линий

#### $\mathcal{P}$

Команды форматирования в электронной таблице выполняют функции

- перемещения, вставки, удаления, копирования, замены

- сохранения файлов, загрузки файлов

+ выравнивания данных в ячейках, назначения шрифтов, толшины линий  $\gamma$ 

Название рабочего листа отображается

- внизу рабочей страницы
- **+ на ярлычке листа**
- в строке заголовке
- в строке состояния

?

Диалоговое окно «Формат ячеек» состоит из вкладок

- **+ Число, Выравнивание, Шрифт, Граница, Заливка, Защита**
- Число, Шрифт, Граница, Заливка, Блокировка
- Число, Выравнивание, Вид, Граница, Заливка, Защита
- Число, Выравнивание, Шрифт, Граница

?

На какой вкладке диалогового окна «Формат ячеек» осуществляется выбор стандартной либо создание новой маски формата для представления значений в ячейке?

**+ Число**

- Выравнивание
- Шрифт
- Граница
- Заливка
- Защита

?

На какой вкладке диалогового окна «Формат ячеек» задаётся ориентация содержимого ячейки, выравнивание по вертикали и горизонтали, разбиение по строкам текстовых данных, объединение выделенных ячеек?

- Число
- **+ Выравнивание**
- Шрифт
- Граница
- Заливка
- Защита

 $\gamma$ 

На какой вкладке диалогового окна «Формат ячеек» делаются установки для линий, ограничивающих ячейки?

- Число
- Выравнивание
- Шрифт
- **+ Граница**
- Заливка
- Защита

?

На какой вкладке диалогового окна «Формат ячеек» выполняется шрифтовое оформление содержимого ячеек?

- Число
- Выравнивание
- **+ Шрифт**
- Граница
- Заливка
- Защита

?

Объединение под общим именем всех или определённых форматных характеристик ячеек: числовой формат, шрифтовое оформление, выравнивание, рамки, фон, защита называется

- Автоформат
- **+ Стиль**
- Формат
- Автозаполнение

?

Повторение одного и того же значения/формулы в нескольких ячейках называется

- автозаполнением блока ячеек

# **+ тиражированием**

- автоформатом
- формулой

?

Диалоговое окно "Формат ячеек"можно вызвать с помощью вкладки

- Вставка
- **+ Главная**
- Вид
- Рецензирование

 $\gamma$ 

Переименовать лист можно

- дважды щёлкнув правой кнопки мыши по ярлычку листа

**+ дважды щёлкнув левой кнопки мыши по ярлычку листа** 

**+ воспользовавшись контекстным меню ярлычка листа**

?

Диапазон, которому присваивается имя называется

- группой ячеек
- **+ именованным блоком**
- ячейкой

#### ?

Знак \$ используется при написании - любой формулы

# **+ формулы с абсолютной ссылкой**

- формулы с относительной ссылкой

#### ?

Удалить имя блока можно с помощью команды

# **+ Диспетчер имён**

- Присвоить имя
- Создать из выделенного фрагмента
- Удалить

?

Для анализа и сравнения данных, представления их в наглядном виде широко используются

#### **+ диаграммы**

- сводные таблицы

- отчёты

- презентации

?

В зависимости от места расположения, особенностей построения и редактирования различают

#### **+ два вида диаграмм**

- три вида диаграмм
- четыре вида диаграмм
- пять видов диаграмм

#### ?

На рабочем листе вместе с данными сохраняются

- диаграммные листы
- **+ внедрённые диаграммы**
- сводные диаграммы
- обыкновенные диаграммы

#### ?

Диаграмма в формате полного экрана на новом листе - это

#### **+ диаграммные листы**

- внедрённые диаграмм
- сводные диаграммы
- обыкновенные диаграммы

#### ?

Не существует диаграмм типа

- **+ Кривая**
- Круговая
- Кольцевая
- Биржевая

?

Панель Диаграммы расположена на вкладке

- Главная
- Формулы
- **+ Вставка**
- Данные

 $\gamma$ 

Кнопка Название диаграммы расположена на вкладке

- Вид
- Конструктор
- **+ Макет**
- Формат
- Главная

 $\gamma$ 

При выделении области диаграммы на линейке программы MS Excel активными становятся вкладки

- Вид

**+ Конструктор**

- $+$  Maker
- $+$  Формат

- Главная

#### Тестирование по теме:

#### Технологии создания презентации в программе PowerPoint

 $\gamma$ 

PowerPoint - это

+ прикладная программа Microsoft Office, предназначенная для создания презентаций

- прикладная программа для обработки кодовых таблиц

- устройство компьютера, управляющее его ресурсами в процессе обработки данных в табличной форме

- системная программа, управляющая ресурсами компьютера

 $\gamma$ 

Презентация PowerPoint - это

# + демонстрационный набор слайдов, подготовленных на компьютере

- прикладная программа для обработки электронных таблиц

- устройство компьютера, управляющее демонстрацией слайдов

- текстовой документ, содержащий набор рисунков, фотографий, диаграмм

PowerPoint нужен для создания

- таблиц с целью повышения эффективности вычисления формульных выражений

- текстовых документов, содержащих графические объекты

- Internet-страниц с целью обеспечения широкого доступа к имеющейся информации

# + презентаций с целью повышения эффективности восприятия и запоминания информации

 $\gamma$ 

Составная часть презентации, содержащая различные объекты, называется

- + слайл
- лист
- кадр
- рисунок

 $\gamma$ 

Совокупность слайдов, собранных в одном файле, образуют

- показ
- + презентацию
- кадры
- рисунки

 $\gamma$ 

Запуск программы PowerPoint осуществляется с помощью команд

# + Пуск – Программы – Microsoft Office - Microsoft PowerPoint

- Пуск Главное меню Найти Microsoft Power Point
- Панели задач Настройка Панель управления Microsoft PowerPoint
- Рабочийстол Пуск Microsoft Power Point

 $\mathcal{P}$ 

Команда Создать слайд (добавление слайда в презентацию) находится на вкладке окна программы PowerPoint

- **+ Главная**
- Вид
- Вставка
- Дизайн
- Анимация
- Показ слайдов
- Рецензирование
- Разработчик

?

На линейке программы PowerPoint отсутствует вкладка

- Главная
- Вид
- Вставка
- Дизайн
- Анимация
- Показ слайдов
- Рецензирование
- **+ Работа с базами данных**

 $\gamma$ 

Выбор макета слайда в программе PowerPoint осуществляется с помощью команд

- Главная – Разметка слайда

# **+ Главная – Макет**

- Вид Макет
- Правка Специальная вставка

?

Цвет контура фигуры в программе PowerPoint меняет кнопка

- цвет шрифта
- тип линии
- тип штриха
- **+ контур фигуры**

?

Кнопки Контур фигуры, Заливка фигуры, Эффекты для фигур расположены на вкладке

- Главная
- Вид
- Вставка
- Дизайн
- Анимация
- Показ слайдов
- Рецензирование
- **+ Формат**

 $\gamma$ 

Цвет внутренней области фигуры в программе PowerPoint меняет кнопка

- цвет заливки
- цвет линий
- **+ заливка фигуры**

- цвет шрифта

 $\gamma$ 

Команды вставки рисунка из файла в презентацию программы PowerPoint

- Вставка Объект
- **+ Вставка – Рисунок**
- Формат Рисунок Картинки
- Главная Рисунок

?

Команды добавления диаграммы в презентацию программы PowerPoint

- Правка Добавить диаграмму
- Файл Добавить диаграмму
- **+ Вставка – Диаграмма**
- Формат Диаграмма

?

Открытие панели WordArt в окне программы PowerPoint осуществляется с помощью команд - Вид – Панели инструментов – WordArt

**+ Вставка – WordArt**

- Вид – WordArt

- Разработчик – WordArt

 $\gamma$ 

Команды выбора темы слайда, цвета темы, шрифтов темы, эфеектов темы, стили фона в презентации программы PowerPoint расположены на вкладке

- Главная
- Вид
- Вставка
- **+ Дизайн**
- Анимация
- Показ слайдов
- Рецензирование

?

Какая кнопка окна программы PowerPoint предназначена непосредственно для вставки текстового блока на слайд?

- Прямоугольник
- Овал
- **+ Надпись**
- Шрифт

 $\gamma$ 

При выделении объекта WordArt становится доступной вкладка

- Главная
- Вид
- Вставка
- Дизайн
- **+ Формат**
- Анимация
- Показ слайдов
- Рецензирование

?

Команда Настройка анимации находится на вкладке

- Главная
- Вид
- Вставка
- Дизайн
- Формат
- **+ Анимация**
- Показ слайдов
- Рецензирование

?

Команды настройки смены слайдов презентации программы PowerPoint по щелчку -

- Показ слайдов – Смена слайдов – Автоматически после

- Показ слайдов – Настройка анимации – После предыдущего

# **+ Анимация - Смена слайда - По щелчку**

- Показ слайдов – Смена слайдов – По щелчку

 $\mathcal{P}$ 

Вставить готовый звуковой файл в слайд презентации программы PowerPoin можно с помощью команд

- Показ слайдов – Смена слайдов – Звук

- Вставка – Фильмы и звук – Запись звука

- **+ Вставка – Звук – Звук из файла**
- Вставка Фильмы и звук Звук из коллекции

?

Выполнение команды Начать показ слайдов презентации программы PowerPoint осуществляет клавиша

- **+ F5**
- F4
- F3
- F7

?

Клавиша F5 в программе PowerPoint соответствует команде

- Меню справки

- Свойства слайда

- **+ Показ слайдов**
- Настройки анимации

?

Показ слайдов презентации программы PowerPoint прерывает клавиша

- Enter
- Del
- Tab
- **+ Esc**

?

Укажите расширение файла, содержащего обычную презентацию Microsoft PowerPoint2007

- **+ .рptx**
- .jpg

 $-$ .gif

- .pps

# Тестирование по теме:

# Технологии работы с массивами информации в БД MS Access

 $\gamma$ База данных - это...

#### + совокупность взаимосвязанных данных по какой-либо теме;

- устройство для расширения памяти;
- неотъемлемая часть Norton Commander;
- набор чисел и символов

 $\gamma$ 

Наименьшим поименованным элементом в базе ланных является...

- $+$  поле:
- шаблон;
- клетка:
- запись;
- ячейка

 $\gamma$ 

Тип поля (числовой или текстовый) в базе данных определяется...

- названием поля:
- шириной поля;
- + типом данных;
- количеством записей

#### $\gamma$

Структура базы данных изменится, если ...

+ добавить/удалить поле;

- добавить/удалить запись;

- отредактировать запись;
- поменять местами записи.

#### $\gamma$

Выберите верные утверждения

- поле включает в себя несколько записей;

+ запись включает в себя несколько полей;

+ каждое поле базы данных имеет свой размер;

+ база данных имеет жесткую структуру

В реляционной базе данных информация организована в виде...

- сети:

- иерархической структуры;
- + прямоугольной таблицы;
- файла;
- дерева

 $\gamma$ 

Какие атрибуты (признаки) объекта должны быть отражены в информационной модели, описывающей хобби ваших однокурсников, если эта модель позволяет: указать возраст всех

 $\gamma$ 

студентов, увлекающихся компьютером; указать имена девушек, увлекающихся пением; указать фамилии юношей, увлекающихся спортом?

- имя, пол, хобби;
- фамилия, пол, хобби, возраст;
- имя, возраст, хобби;
- имя, пол, хобби, возраст;

**+ фамилия, имя, пол, возраст, хобби**

 $\mathcal{L}$ 

К системам управления базами данных относятся:

- **+ Access**
- Amipro
- Foxpro

 $\gamma$ 

Модели баз данных бывают…

- **+ иерархические**
- **+ сетевые**
- системные
- **+ реляционные**

?

Выберите из предложенных вариантов те операции, которые можно совершать над полями **+ описание**

- составление отчета
- **+ редактирование**
- **+ манипулирование**
- архивация

 $\gamma$ 

В реляционных базах данных могут быть использованы поля…

- аналогового типа;

- **+ типа примечаний;**
- **+ символьного типа;**
- **+ тип даты**

?

Отношение (таблица) реляционной базы данных обладает следующими свойствами…

**+ все столбцы таблицы однородны;**

- в таблице две строки или более одинаковы;

**+ в таблице нет двух или более одинаковых строк;**

**+ столбцам присвоены уникальные имена** 

?

Система управления базой данных обеспечивает…

**+ создание и редактирование базы данных;**

- создание и редактирование текстов;

**+ манипулирование данными(редактирование, выборка)**

 $\gamma$ 

Выберите из предложенных вариантов операции, которые можно выполнять над записями базы данных.

+ релактирование:

- + сортировка;
- + индексирование;
- проектирование;
- эксплуатация

#### $\gamma$

Какие типы связей бывают в базе ланных? + один к одному $(1:1)$ ;

- один к двум(1:2);

+ один ко многим $(1:M);$ 

- все ко всем $(B:B)$ :
- + многие ко многим $(M:M)$

#### $\gamma$

Выберите команды, которыми пользуются при работе с СУБД

+ команды редактирования;

+ команды получения справочной информации;

+ команды для работы с окнами;

+ команды для работы с файлами;

- команды для работы с базой данных как с электронной таблицей

 $\gamma$ 

Система управления базами данных представляет собой программный продукт, входящий в состав:

- системного программного обеспечения;

+ прикладного программного обеспечения;

- операционной системы;

- систем программирования

#### $\mathcal{P}$

В иерархической базе данных совокупность данных и связей между ними описывается: - сетевой схемой:

- таблиней:

+ древовидной структурой;

- совокупностью таблиц

 $\gamma$ 

Поля реляционной базы данных:

- автоматически нумеруются;

- именуются по правилам, специфичной для каждой конкретной СУБД;

+ именуются пользователем произвольно с определенными ограничениями;

- нумеруются по правилам, специфичным для каждой конкретной СУБД

#### $\gamma$

Система управления базами данных - это:

- набор программ, обеспечивающий работу всех аппаратных устройств компьютера и доступ пользователя к ним;

- прикладная программа для обработки текстов и различных документов;

+ программная система, поллерживающая наполнение и манипулирование ланными в файлах баз ланных:

- оболочка операционной системы, позволяющая более комфортно работать с файлами

#### Тестирование по теме:

# Технологии использовании глобальной сети Internet в профессиональной деятельности. Информационная безопасность и защита информации

 $\gamma$ 

Что такое телекоммуникации

- операционные системы
- устройства ввода графической информации
- управление коммунального хозяйства

#### + направление компьютерной технологии, обеспечивающее связь компьютерных сетей

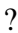

Какой из перечисленных доменов относится к Франции

- $-$  ru
- $+$  fr
- $-ca$

 $-$  11S

 $\gamma$ 

Что входит в услуги электронной сети?

- удаление корреспонденции

- просмотр страниц WEB

- вставка гипертекстовой ссылки

#### + телеконференции, или электронная почта, или поисковые системы

 $\gamma$ 

Что из перечисленного не является протоколом сети?

- $-$  FTP
- HTTP
- $+$  RIOS
- $-$  IP

 $\gamma$ 

Как называется компьютер, предоставляющий свои ресурсы другим компьютерам?

- модем
- коммутатор
- адаптер
- $+$  сервер

 $\gamma$ 

Адресом электронной почты в сети может быть: - ABC:aacctb@ioHN

- $+$  Petrov@mail.ru
- 
- $-2:5020/23.100$
- user.yndex.ru

 $\gamma$ 

Что такое протокол сети?

#### + соглашение о способе обмена информацией

- файл на сервере
- устройство связи в сети
- сетевая программа

 $\gamma$ 

Как физически реализован "Почтовый ящик" в сети Internet?

- фирмой, предоставляющей услуги сети
- программой доставки почты
- подкаталогом на диске самого пользователя
- + подкаталогом на диске сетевого сервера

#### $\gamma$

Скорость передачи данных измеряется:

- в байтах
- $-$  в болах
- $+$  в битах
- в герцах

 $\gamma$ 

Какая из перечисленных программ является браузером?

- + Netscape Navigator
- + Internet Explorer
- Windows-98
- Microsoft Office
- Norton Commander

#### $\mathcal{Q}$

Чтотакоепровайдер?

- сетевая плата
- программа соединения и дозвона
- характеристики модема

#### + фирма, предоставляющая телекоммуникационные услуги

#### $\mathcal{P}$

Глобальная сеть:

- объединяет абонентов, расположенных на небольшой территории

- объединяет абонентов на значительном расстоянии друг от друга (более 2 км)

+ объединяет абонентов в различных странах, на различных континентах

- другой вариант

#### $\gamma$

Что такое Web-сайт?

- сетевой сервер
- мощный компьютер в сети

- программа связи компьютеров, содержащих Web-страницы

+ группа тематически связанных Web-страниц

#### $\gamma$

Браузеры (например, MicrosoftInternetExplorer) являются ...

- серверами Интернет
- антивирусными программами
- трансляторами языка программирования
- + средством просмотра Web-страниц
- $\gamma$

Гиперссылки на Web-странице могут обеспечить переход ...

# + на любую Web-страницу любого сервера Интернет

- на любую Web-страницу в пределах данного домена

- на любую Web-страницу данного сервера

- в пределах данной Web-страницы

#### $\mathcal{P}$

Серверы Интернет, содержащие файловые архивы, позволяют

# + «скачивать» необходимые файлы

- получать электронную почту

- участвовать в телеконференциях
- проводить видеоконференции

#### $\gamma$

Компьютер, подключенный к Интернет, обязательно имеет

- $+ IP$ -адрес
- Web-сервер
- домашнюю Web-страницу
- ломенное имя

#### $\gamma$

Молем — это

- почтовая программа
- сетевой протокол
- сервер Интернет
- + техническое устройство

Web-страницы имеют формат (расширение)

- $-$  \*.TXT
- $+$  \*.HTM
- $-$ \*.DOC
- $-$  \*.EXE

#### $\gamma$

Какой из способов подключения к Интернет обеспечивает наибольшие возможности для доступа к информационным ресурсам ...

- удаленный доступ по коммутируемому телефонному каналу

#### + постоянное соединение по оптоволоконному каналу

- постоянное соединение по выделенному телефонному каналу
- терминальное соединение по коммутируемому телефонному каналу

#### $\gamma$

Электронная почта (e-mail) позволяет передавать

- только сообшения
- только файлы
- + сообщения и приложенные файлы
- видеоизображения

# $\gamma$

**HTML** является

- сервером, Интернет

**+ средством создания Web-страниц**

- транслятором языка программирования

- средством просмотра Web-страниц

 $\gamma$ 

Компьютерные телекоммуникации - это

- соединение нескольких компьютеров в единую сеть

- перенесение информации с одного компьютера на другой с помощью дискет

# **+ дистанционная передача данных с одного компьютера на другой**

- обмен информацией между пользователями о состоянии работы компьютера

 $\gamma$ 

Домен - это

- единица измерения информации

**+ часть адреса, определяющая адрес компьютера пользователя в сети** 

- название программы, для осуществления связи между компьютерами

- название устройства, осуществляющего связь между компьютерами

 $\gamma$ 

Скорость передачи данных - это

**+ количество бит информации, передаваемой через модем в единицу времени** 

- количество байт информации, переданной с одного компьютера на другой

**+ количество информации, передаваемой в одну секунду** 

- количество байт информации, передаваемой за одну минуту

# 7. Шкала оценки образовательных достижений

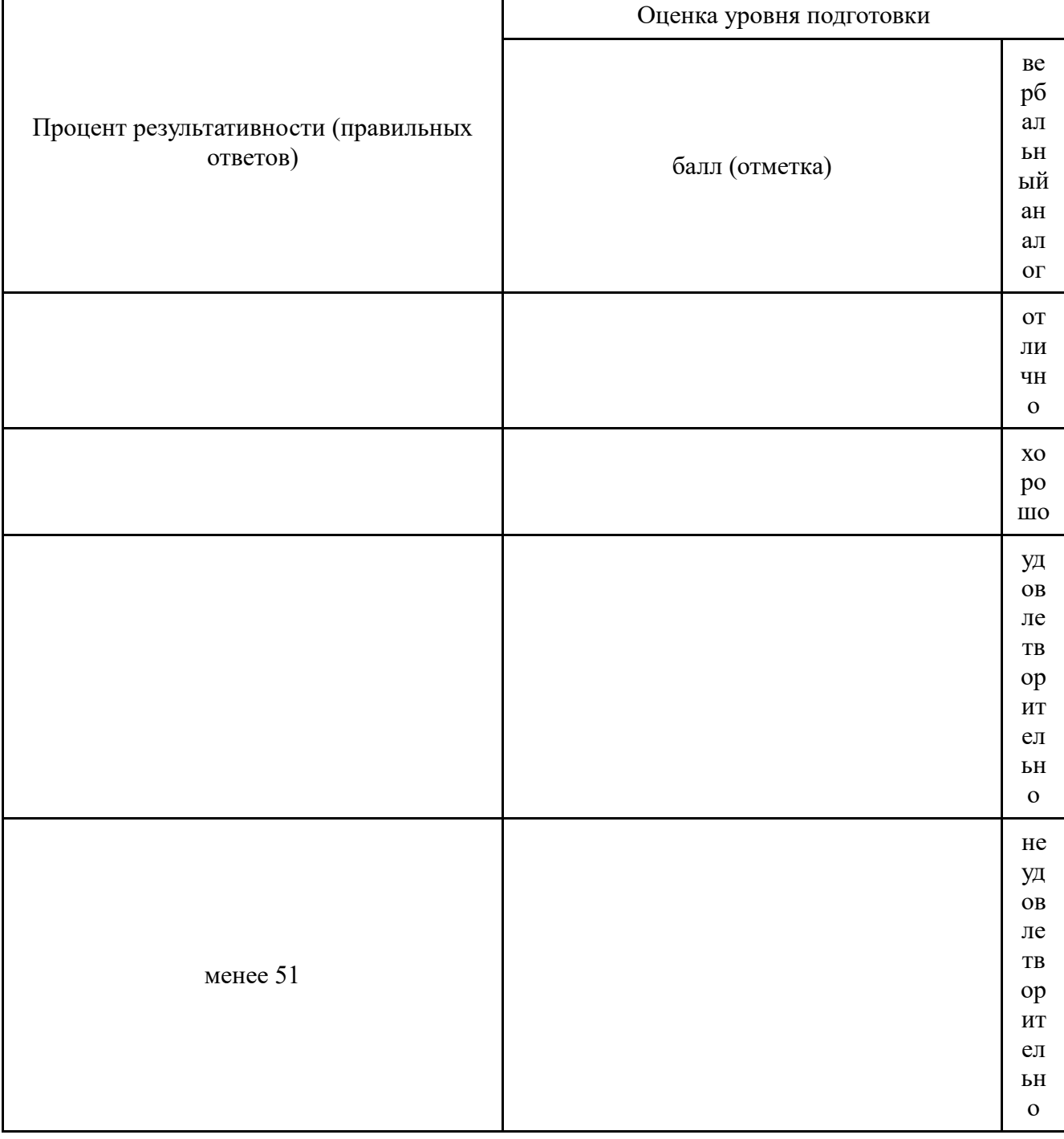

# 8. Список использованных источников

Основные источники:

 $1.$ Информатика и информационные технологии: учебное пособие / Ю.Д. Романова, И.Г. Лесничая, В.И. Шестаков, И.В. Миссинг, П.А. Музычкин; под редакцией Ю.Д. Романовой. 3е издание, перераб. и доп. - М.: Эксмо, 2010. - 592 с.

Румянцева Е.Л., Слюсарь В.В. Информационные технологии: учеб. Пособие / Под ред. 2. проф. Л.Г. Гагариной. - М.: ИД «Форум»: ИНФРА-М, 2010. - 256 с.

3.  $E.B.$ МихееваИнформационные технологии в профессиональной деятельности: Учеб.пособие для сред. проф. образования / Елена Викторовна Михеева. - 11-е изд., стер. М.: Издательский центр «Академия», 2012. - 384 с.

4. Е.В. Михеева Е.В Практикум по информационным технологиям в профессиональной деятельности: Учеб.пособие для сред. проф. образования / Елена Викторовна Михеева. - 11-е изд., стер. М.: Издательский центр «Академия», 2012. – 256 с.

5. Э.В. Фуфаев, Л.И. Фуфаева. Пакеты прикладных программ: Учеб.пособие для сред. проф. образования / Э.В. Фуфаев, Л.И. Фуфаева. – М.: Издательский центр «Академия»,  $2010$ г. – 352с.

6. Е.В. Гребенюк, Н.А. Гребенюк. Технические средства информатизации Третье издание, стереотипное. М.: Финансы и статистика, 2010г.

7. О.Л. Голицына и др. Информационные технологии \ Голицына О.Л., Максимов И.В., Партыка Т.Л., Попов И.И. Учебник. М.: Форум: ИНФРА, 2010. – 544 с.

8. Гохберг Г.С. Информационные технологии: Учебник для сред.проф. образования / Г.С. Гохберг, А.В. Зафиевский, А.А. Короткин. - М.: Издательский центр «Академия», 2012.  $-208$  c.

Дополнительные источники:

1. Экономическая информатика под ред. В.П. Косарева. Второе издание, переработанное и дополненное. М.: Форум – ИНФРА-М, 2006.

2. Б.Я. Советов Б.Я. Информационные технологии: Учеб.для вузов/Б.Я. Советов, В.В. Цехановский. – 3-е изд., стереотипное. М.: Высш. шк., 2009. – 263 с.

3. В.Н. Гришин, Е.Е. Панфилова. Информационные технологии в профессиональной деятельности. (имеется ГРИФ), 2009г.

4. Т.Л. Партыка, И.И. Попов. Информационная безопасность. Учебное пособие, имеется гриф МО РФ, 2011г.

5. Е.В. Филимонова. Информационные технологии в профессиональной деятельности: Учебник – 2-е изд. доп. и перераб. – (Среднее профессиональное образование, Издательство: Феникс, 2009г.

Интернет ресурсы:

1. [http://iit.metodist.ru](http://iit.metodist.ru/) - Информатика - и информационные технологии: cайт лаборатории информатики МИОО

- 2. [http://www.osp.ru](http://www.osp.ru/) Открытые системы: издания по информационным технологиям
- 3. [www.studfiles.ru/dir/cat32/subj1177/file9555/view96587/page2.html](http://www.studfiles.ru/dir/cat32/subj1177/file9555/view96587/page2.html)
- 4. [www.reflist.ru/doc/25464.shtml](http://www.reflist.ru/doc/25464.shtml)
- 5. [www.ebooks.zimka.ru/1230-trofimov-vv-i-dr-informacionnye-texnologii.html](http://www.ebooks.zimka.ru/1230-trofimov-vv-i-dr-informacionnye-texnologii.html)